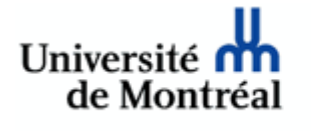

Direction des bibliothèques Bibliothèques des sciences de la santé

#### **Les outils bibliométriques pour mesurer l'impact des publications**

Monique Clar monique.clar@umontreal.ca Bibliothèque de la santé 29 novembre 2007

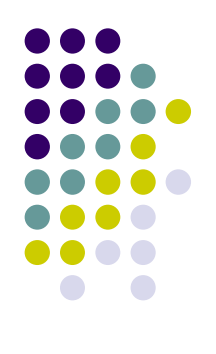

### **Plan de la présentation**

- La bibliométrie
- Les sources de données
- Web of Science
	- $\bullet$ Description, utilisation et limites
	- $\bullet$ A-Suivre l'évolution d'un thème de recherche
	- **B-Évaluer le travail d'un chercheur**
	- z C-Évaluer les publications d'un centre de recherche, d'une institution ou d'un pays

## **Plan de la présentation (2)**

- D-Mesurer l'impact d'un article
- $\bullet$  E-Évaluer l'impact d'un périodique: le facteur d'impact (JCR)
- $\bullet$ Google Scholar
- Scopus
- Comparaison des 3 banques de données

### **Définition de la bibliométrie**

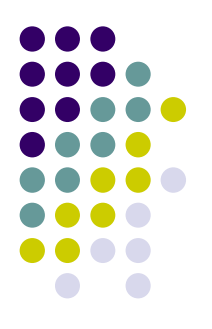

• Procédés mathématiques et statistiques utilisés pour mesurer les modes de publication et l'utilisation du matériel documentaire.

Source: *Grand dictionnaire terminologique* [En ligne]. Office québécois de la langue française. <http://www.granddictionnaire.com/>

## **Quelques applications de la bibliométrie**

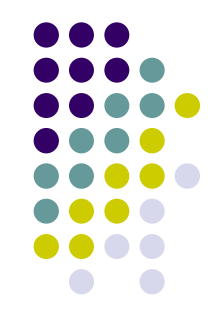

- Suivre l'évolution d'un thème de recherche
- **Évaluer le travail d'un chercheur, d'un** groupe de recherche, d'une institution, d'un pays…
- $\bullet$ Mesurer l'impact d'un article
- $\bullet$ Évaluer l'impact d'un périodique

#### **Les sources de données**

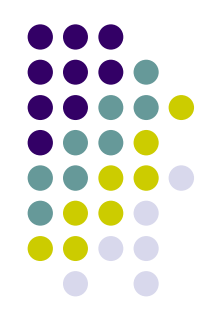

- Toutes les banques de données bibliographiques permettent d'obtenir des données bibliométriques
- Cependant seules les banques de données **Web of Science**, **Scopus** et **Google Scholar** offrent une **couverture multidisciplinaire**, l'**indexation de toutes les adresses des auteurs** et la possibilité d'effectuer la **recherche au niveau des références citées**

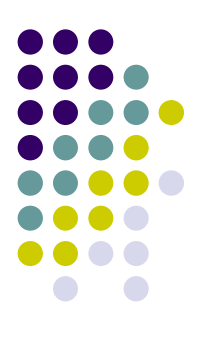

# **Web of Science**

## **Web of Science: description**

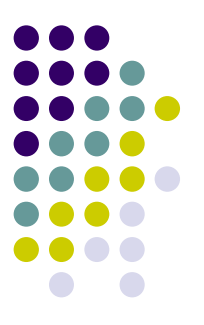

- $\bullet$  **Web of Science** regroupe les banques de données Science Citation Index Expanded, Social Sciences Citation Index et Arts & Humanities Citation Index
- L'abonnement électronique de l'Université de Montréal débute en 1979
- Il indexe environ 9 300 périodiques principalement dans la banque SCI-Expanded [\(6 650 titres\) \(source: WeboSci](http://isiwebofknowledge.com/media/pdf/WoSFS_08_7050-1.pdf) <sup>4</sup> [FactSheet\)](http://isiwebofknowledge.com/media/pdf/WoSFS_08_7050-1.pdf)

# **Web of Science comme outil bibliométrique**

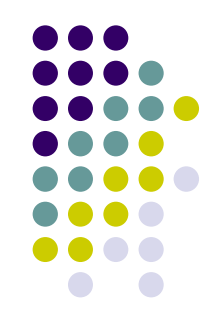

- **Web of Science** est la banque de données bibliographiques la plus couramment utilisée en bibliométrie.
- Par exemple, elle est utilisée par:
	- z **L'Observatoire des sciences et des technologies (OST-UQAM)**
	- z **L'Observatoire des sciences et des techniques (OST) France**
	- **The Centre for Science and Technology Studies (CWTS)** Leiden, PB

#### **WoS: un outil d'évaluation de la recherche au Canada**

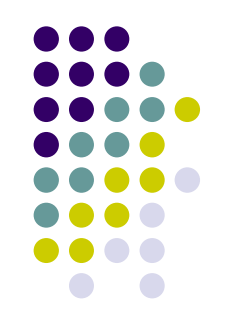

- **Web of Science** est l'outil qui est généralement utilisé pour évaluer de façon bibliométrique la recherche au Canada.
- De nombreux rapports produits pour des ministères et des organismes subventionnaires peuvent être consultés sur les sites de l'<u>[OST](http://www.ost.uqam.ca/)</u> (UQAM) et de l'entreprise [Science-Metrix](http://www.science-metrix.com/index2.htm)

### **WoS: la classement des universités**

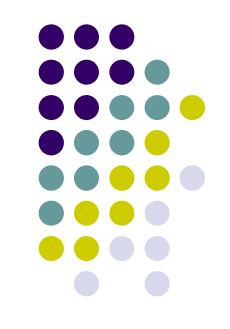

- **Web of Science** est souvent utilisé pour calculer l'indicateur relié aux activités de recherche pour les classements d'universités:
	- z le «**Academic Ranking of World Universities**» de l'Université Jiao Tong de Shanghai
	- z Jusqu'en 2006, le classement « **The Times Higher World University Rankings** »
	- z Le **tableau synoptique sur la recherche universitaire québécoise** (Gouvernement du Québec)

## **Les limites du Web of Science comme outil bibliométrique**

- Biais nord-américain quant aux titres indexés
- $\bullet$ N'indexe pas tous les périodiques académiques
- Ne recense pas les citations faites dans les livres et les actes de conférence
- La couverture varie selon les disciplines
- $\bullet$ Couvre surtout les périodiques en anglais
- Absence de normalisation du libellé des adresses dans les langues autres que l'anglais
- Source: Meho, L. I., & Yang, K (2007). Impact of data sources on citation counts and rankings of LIS faculty: Web of Science versus Scopus and Google Scholar.J Am Soc Inf Sci , 58(13), 2105-2125.

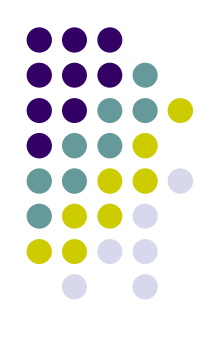

# **Web of Science exemples de recherche**

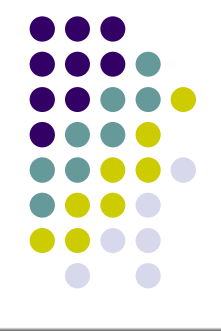

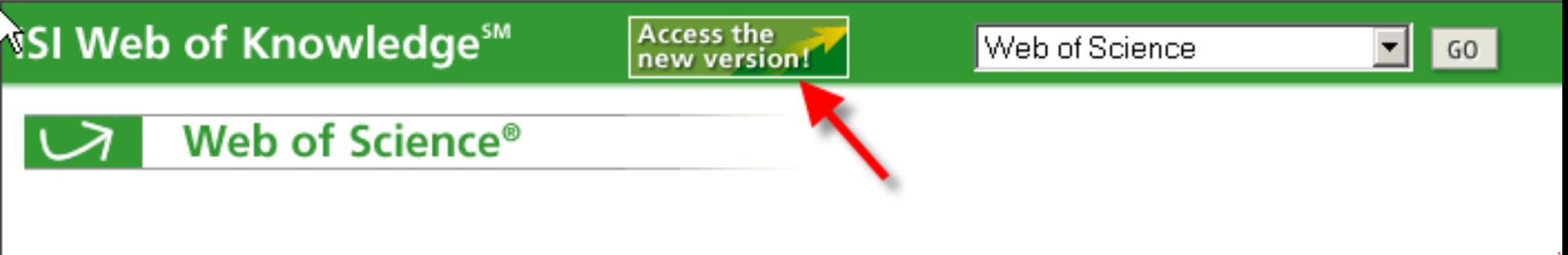

#### Select a search option:

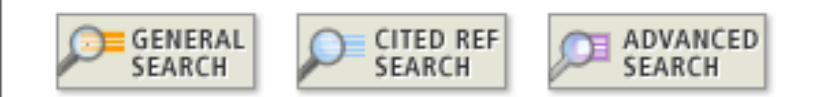

## **A-Suivre l'évolution d'un thème de recherche**

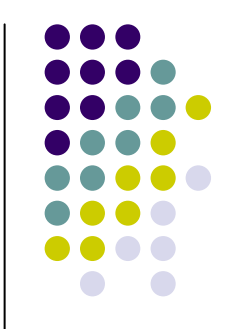

- La recherche « Topic » permet de chercher des termes dans les champs titres, résumés et mots-clés
- Il n'y a pas d'indexation à l'aide d'un thésaurus, les mots-clés sont ceux de l'auteur ainsi que des termes présents dans les titres des références incluses dans la bibliographie

# **Suivre l'évolution d'un thème de recherche (2)**

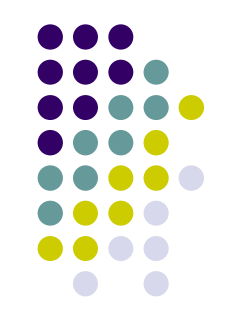

- Les résultats d'une recherche « Topic » peuvent être triés à partir des critères suivants:
	- $\bullet$ **Disciplines**
	- $\bullet$ Types de documents
	- $\bullet$ Auteurs
	- $\bullet$ **Sources**
	- $\bullet$ Années de publication
	- $\bullet$ Langues
	- $\bullet$ **Institutions**
	- $\bullet$ Pays

#### **Exemple d'une recherche par thème, résultats triés par années**

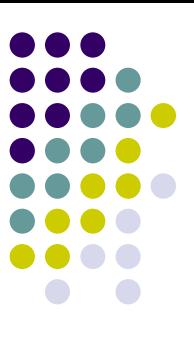

**Results** Topic=(pharmacogenetics OR pharmacogenomics) AND Year Published=(2002-2007) Timespan=All Years, Databases=SCI-EXPANDED, SSCI, A&HCI,

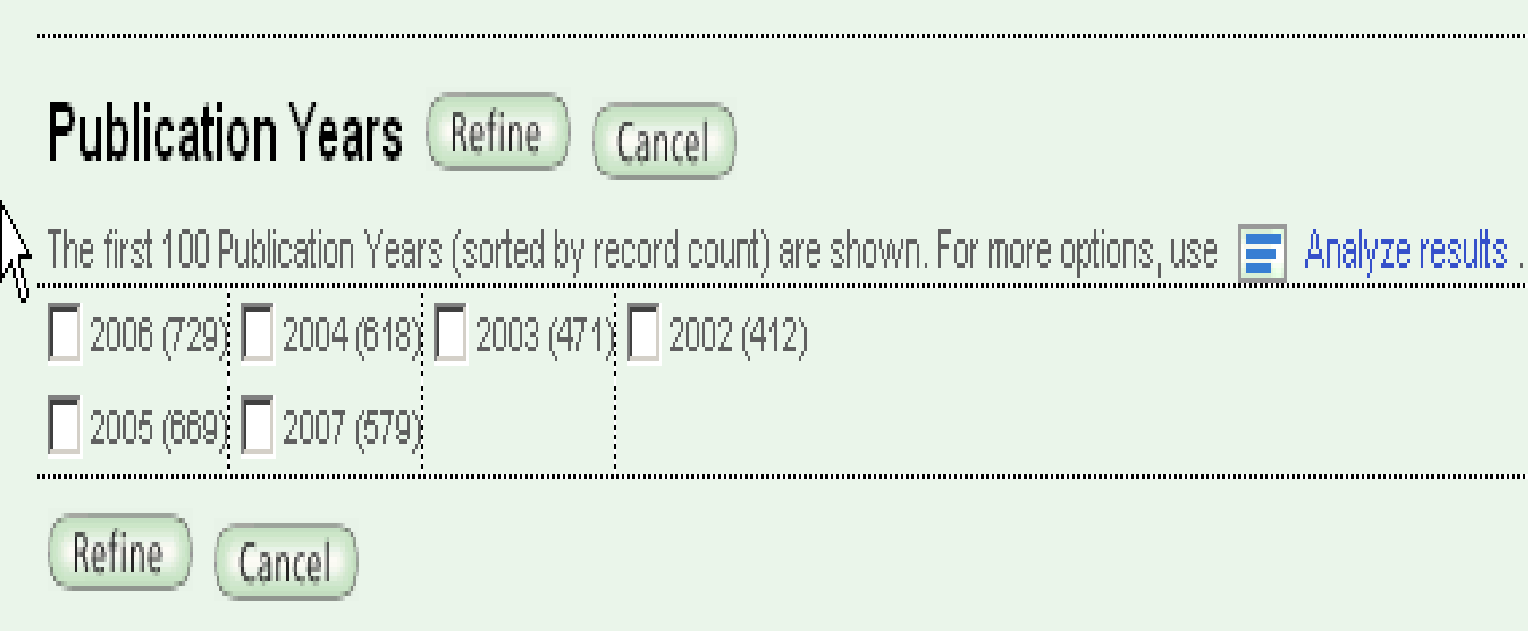

## **La fonction Refine vs Analyse Result**

- 
- Ces deux options offrent les mêmes critères pour trier les résultats obtenus.
- **Cependant la fonction Analyse Results** permet d'afficher les **500** premiers items alors que l'option **Refine** <sup>n</sup>'en permet que **100**
- Ainsi, lors d'un tri par institutions, la fonction **Analyse Results** affichera les 500 premières institutions.

# **B-Évaluer le travail d'un chercheur**

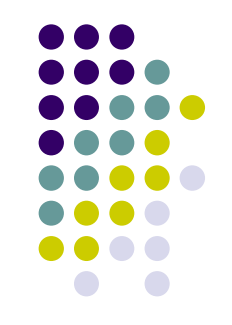

- La recherche « Author » permet de repérer les articles d'un chercheur publiés dans les périodiques indexés par WoS
- Il est ensuite possible de trier les résultats à l'aide des mêmes critères que pour la recherche « Topic » (année, sources, langues, auteurs, pays, etc.)
- Les tris par auteurs, institutions et pays permettent d'obtenir des données au niveau de la collaboration entre chercheurs

#### **Évaluer le travail d'un chercheur (2): le rapport de citation**

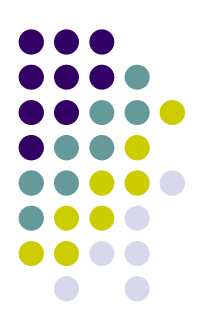

- À partir des données obtenues lors d'une recherche « Author » il est aussi possible de produire un rapport de citation.
- Pour produire un rapport de citation uniquement à partir des articles de recherche, il faut cocher les types de documents article et review\* avant de produire le rapport.
- \*seuls ces deux types d'articles sont retenus dans le *Journal Citation Reports* pour calculer le nombre d'articles publiés dans un périodique

## **Le rapport de citation (Citation report)**

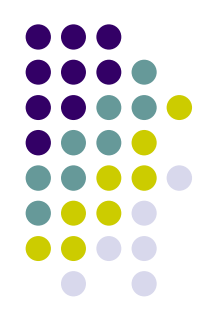

- **Offert via l'option Search**
- Permet de voir le profil de citation pour un auteur, un centre de recherche, etc. -- à partir des références indexées dans WoS
- Représentation graphique des données
- $\bullet$ Résultats et moyennes par année et par article
- Possibilité d'exclure les autocitations
- $\bullet$ h-index
- Peut être produit à partir d'un résultat de 10 000 notices ou moins

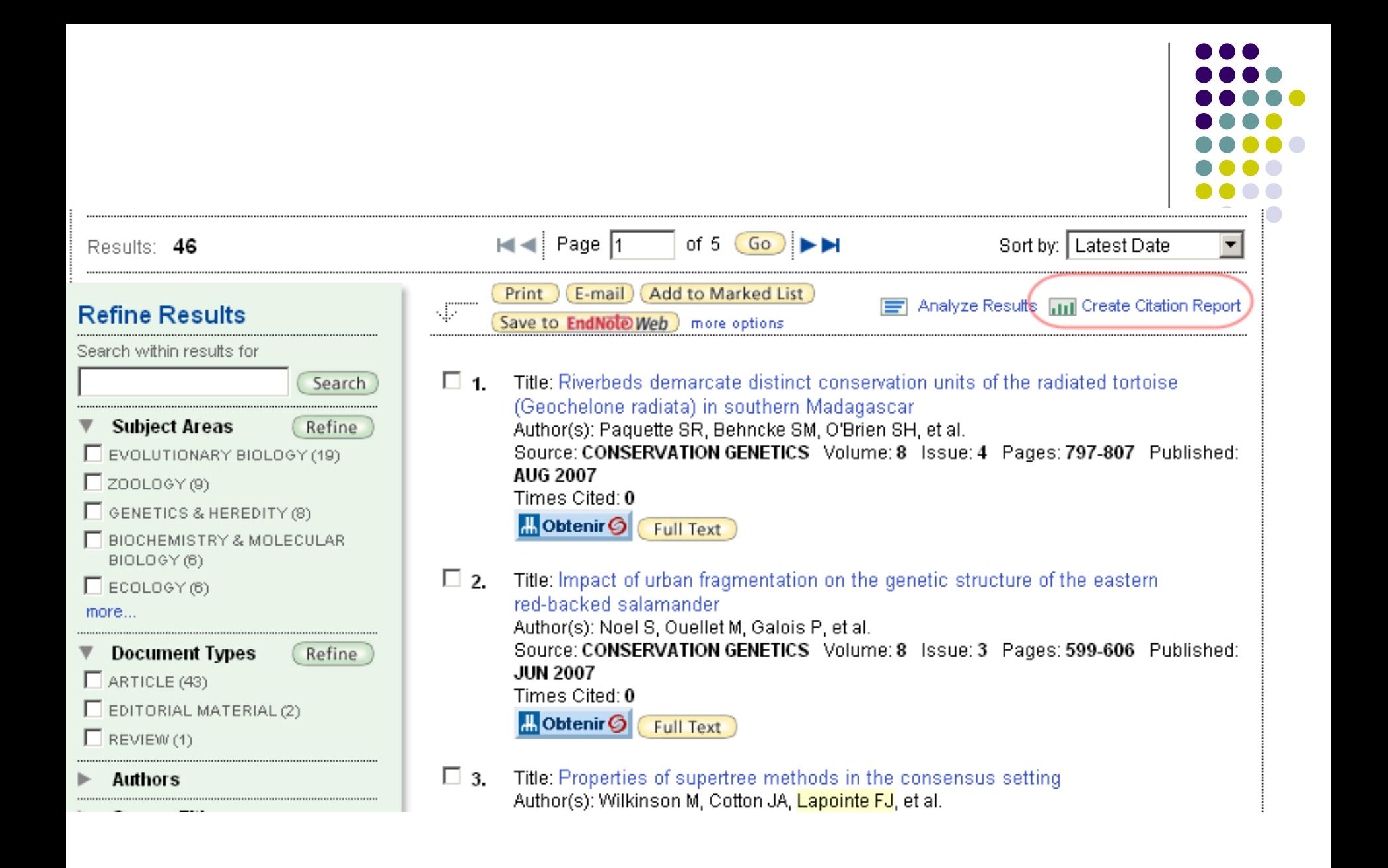

#### **Exemple d'un rapport de citation pour un auteur**

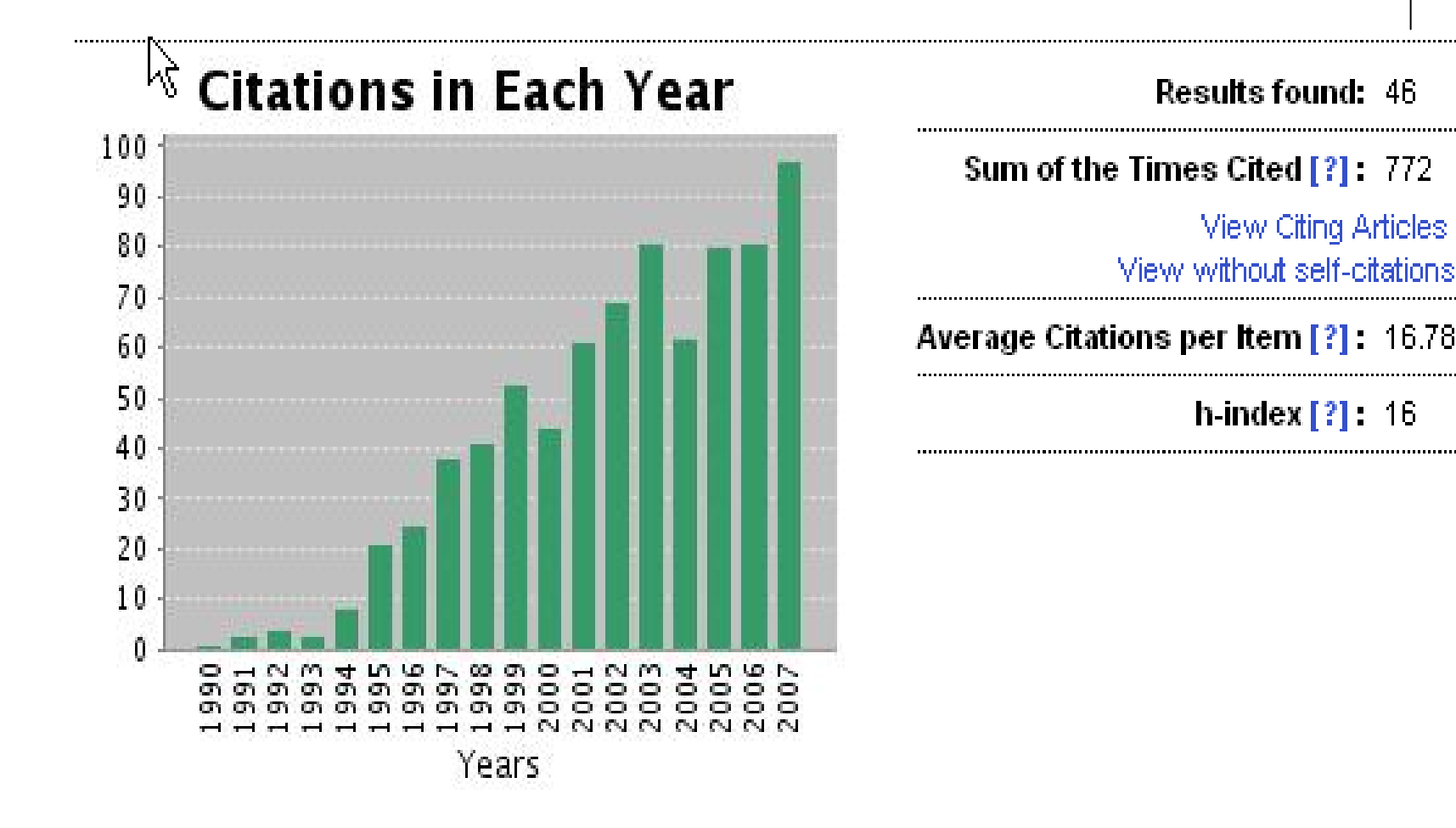

#### **Exemple d'un rapport de citation pour un auteur (2)**

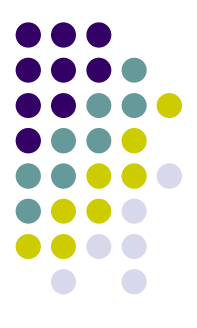

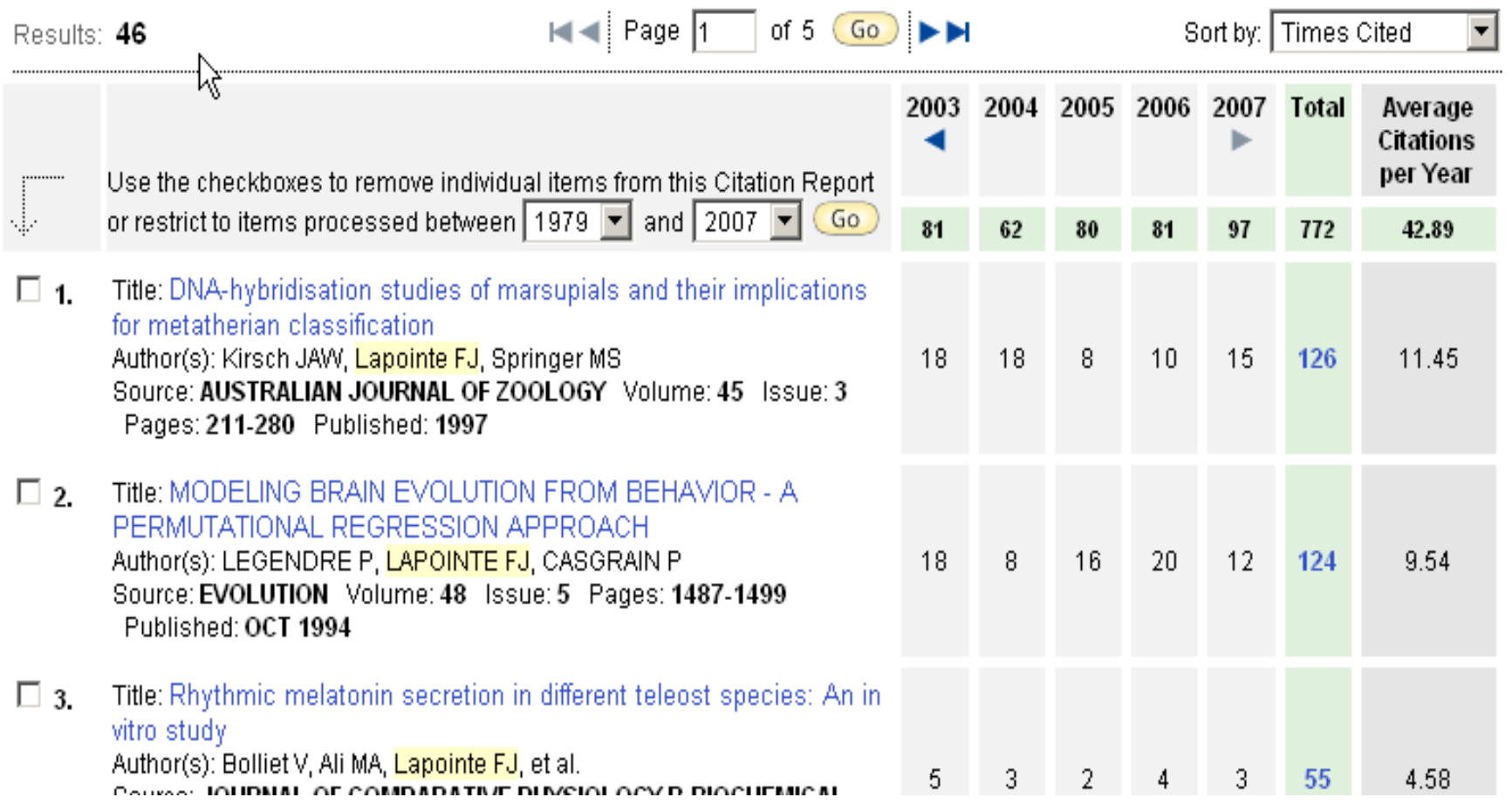

Monique Clar, © Direction des bibliothèques,

#### **Le h-index**

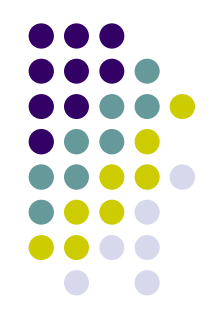

- z « **a scholar with an index of** *h* **has published** *h* **papers with at least** *h* **citations each.** »
- **Un chercheur qui a un h-index de 10 a publié** *au* **moins** 10 articles qui ont été cités **au moins** 10 fois. Mais il n'a pas 11 articles qui ont été cités au moins 11 fois.
- Ce facteur atténue l'impact des articles très cités ou très peu cités.
- Le h-index a donné naissance à certaines variations: h-b index, g-index…

#### **Citation Report vs Cited Reference Search**

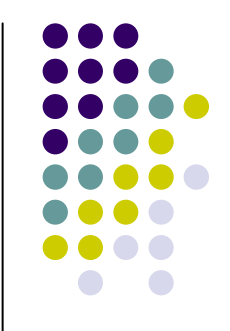

- Comme le rapport de citation est produit à partir des notices d'articles dans WoS, certains types de citation accessibles à l'aide de la fonction **Cited Ref Search** ne sont pas dans ce rapport:
	- Citation comportant une erreur (date, page, orthographe du nom de l'auteur, etc.) ou citation « in press »
	- Citation à un document qui n'est pas inclus dans WoS: un livre, un article dans un périodique non indexé, un article avant 1979 (abonnement UdeM), etc.

# **Citation Report vs Cited Ref Search (2)**

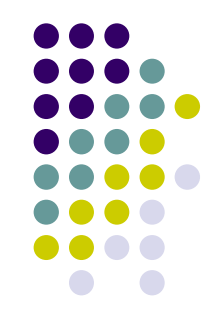

- Pour l'auteur cherché précédemment dans le champ « Author », nous avions obtenu 772 citations de ses publications en produisant le **Rapport de citation**
- Si on cherche au nom de l'auteur (Lapointe FJ) via le champ «Cited author» de l'option **Cited Ref Search,** on repère 29 «références citées» de plus qui n'ont pas de lien vers une notice (47 citations)
- Si on cherche les références une à la fois à partir du premier auteur (lorsque celui-ci n'est pas Lapointe FJ) on obtient 7 «références citées» de plus (7 citations)

# **Citation Report vs Cited Ref Search (3)**

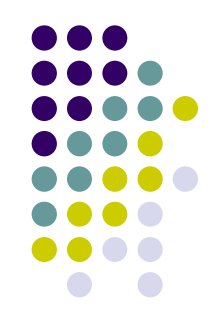

- Dans les références citées supplémentaires obtenues via l'option **Cited Reference Search,** on trouve, entre-autres:
	- 6 chapitres de livres
	- 1 article dans un journal non indexé par WoS
	- 7 citations erronées
	- 1 contribution à un congrès
	- 10 articles In Press
	- 1 thèse

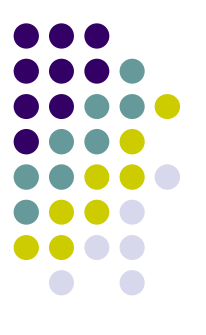

#### **Cited Reference Search**

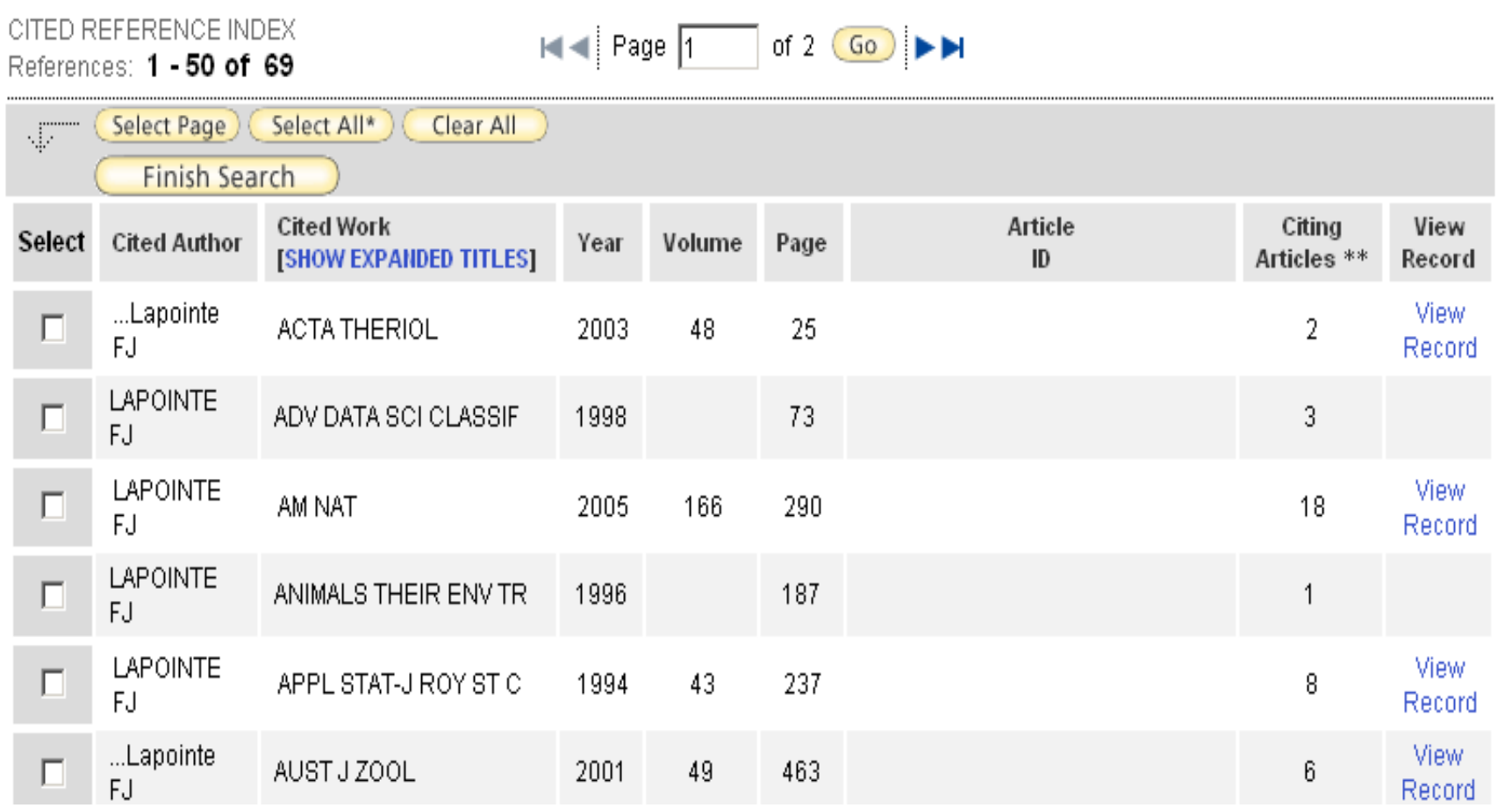

### **Les problèmes de la recherche par auteur**

- Il est toujours préférable d'utiliser la liste des publications d'un chercheur pour faire une recherche par auteur.
- Cela permet d'éliminer les problèmes d'homonymes, de variation dans l'utilisation des initiales et d'orthographe incorrecte du nom
- Cela permet aussi de voir quels documents ne sont pas indexés dans WoS et ainsi d'effectuer, si voulu, une recherche complémentaire via l'option Cited Reference Search ou via une autre banque de données

### **Les outils d'aide pour la recherche par auteur**

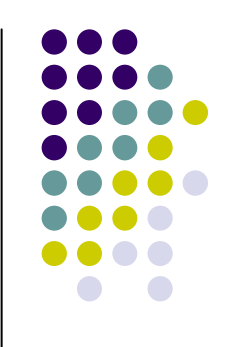

#### z **Author Index**

• L'index des auteurs permet de repérer les variations d'écriture d'un nom de famille.

#### z **Author Search + Analyse Results**

 $\bullet$  Il est possible, si on cherche à partir de la boîte de recherche **Author,** d'utiliser ensuite la fonction **Analyse Result** pour limiter par institutions

**Les outils d'aide pour la recherche par auteur(2)**

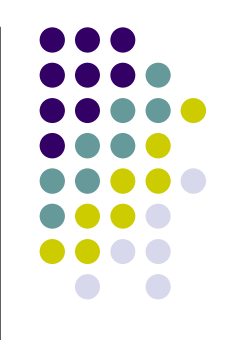

**• À noter que la limite par institution** utilise uniquement le premier élément d'une adresse:

> **Univ Montreal**, Hop St Justine, Ctr Rech, , Montreal, PQ H3C 3J7 Canada **Hop St Justine**, Ctr Rech, Montreal, PQ H3T 1C5 Canada

## **Les outils d'aide pour la recherche par auteur(3)**

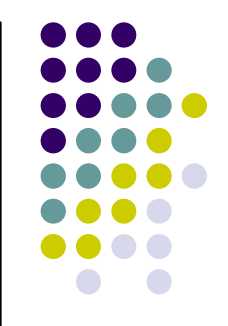

- z La fonction **Distinct Author Sets** permet de différencier des auteurs ayant le même nom (désambiguïsation)
- Les « Author Sets » créés sont accessibles à partir des résultats d'une recherche par auteur ou en cliquant sur un nom d'auteur dans une notice.

#### **C-Évaluer les publications d'un centre de recherche, d'une institution ou d'un pays**

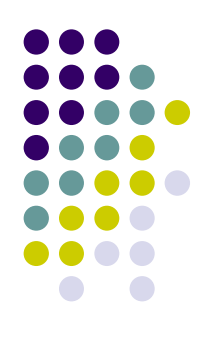

- Beaucoup d'études bibliométriques utilisent les données présentes dans le champ « Address » et les champs qui lui sont associés: Organization, Suborganization, Street address, City, Province/State, Country, Zip/Postal Code
- Il est souvent difficile d'obtenir des données exactes à partir de ces champs à cause des problèmes de normalisation du libellé des adresses tant au niveau des chercheurs, des éditeurs que du Web of **Science**

**Évaluer les publications d'un centre de recherche, d'une institution ou d'un pays (2)**

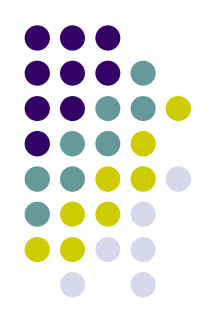

- Le problème de libellé est particulièrement important au niveau des noms des institutions et des centres de recherche dans une langue autre que l'anglais.
- Un projet est actuellement en cours en France qui vise à normaliser le libellé des adresses françaises (pour la France) dans [les publications scientifiques](http://www.obs-ost.fr/focus/article/suivi-du-projet-normadresses.html?tx_ttnews%5bbackPid%5d=5&cHash=209ff58e94) source: Projet [Normadresses, OST France](http://www.obs-ost.fr/focus/article/suivi-du-projet-normadresses.html?tx_ttnews%5bbackPid%5d=5&cHash=209ff58e94)

## **Exemple de variations dans le nom d'un centre de recherche**

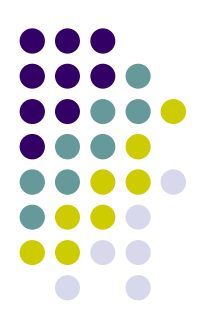

- Exemple: IRIC
- Variations utilisées par les auteurs dans leurs publications:
	- $\bullet$ IRIC
	- $\bullet$ Institut de recherche en immunologie et cancérologie
	- $\bullet$  Institut de recherche en immunovirologie et cancérologie
	- Institute for Research in Immunology and Cancer
	- $\bullet$ Research Institute for Immunology and Cancer
	- Institute of Research in Immunovirology and Cancer

#### **Exemple de variations dans le nom d'un centre de recherche (2)**

- Exemple: IRIC
- Nom/Abréviations retrouvés dans le champ « Address » de WoS
	- $\bullet$ Inst Res Immunol & Canc
	- $\bullet$ IRIC
	- $\bullet$ Inst Rech Immunol & Cancerol
	- $\bullet$ Inst Rech Immunovirol & Cancerol
	- $\bullet$ Inst Rech Immunol & Canc
	- $\bullet$ Res Inst Immunol & Canc
	- $\bullet$ Inst Res Immunovirol & Canc
	- $\bullet$ Inst Rech Immunovirol & Cancerlog
	- $\bullet$ Inst Rec Immunol & Canc

#### **Comment faire cette recherche?**

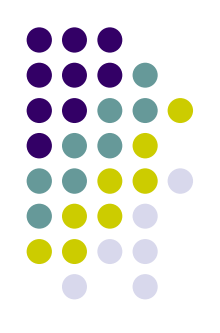

- Entrer dans le champ Address:
	- z (IRIC OR Inst\* SAME Re\* SAME Imm\* SAME Canc\*) SAME montreal
	- Cette recherche permet de trouver toutes les variations (mais elle inclus environ 1% de notices non pertinentes)
	- L'opérateur SAME sert à préciser que les termes doivent se trouver dans la même adresse
	- L'astérisque \* permet de tronquer les termes de recherche

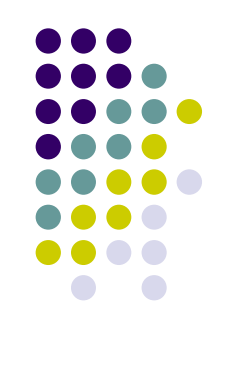

#### Citation Report Address=((iric OR inst\* SAME re\* SAME immun\* SAME canc\*) SAME montreal) NOT #12 Timespan=All Years, Databases=SCI-EXPANDED, SSCI, A&HCI,

This report reflects citations to source items indexed within Web of Science. Perform a Cited Reference Search to include citations to items not indexed within Web of Science.

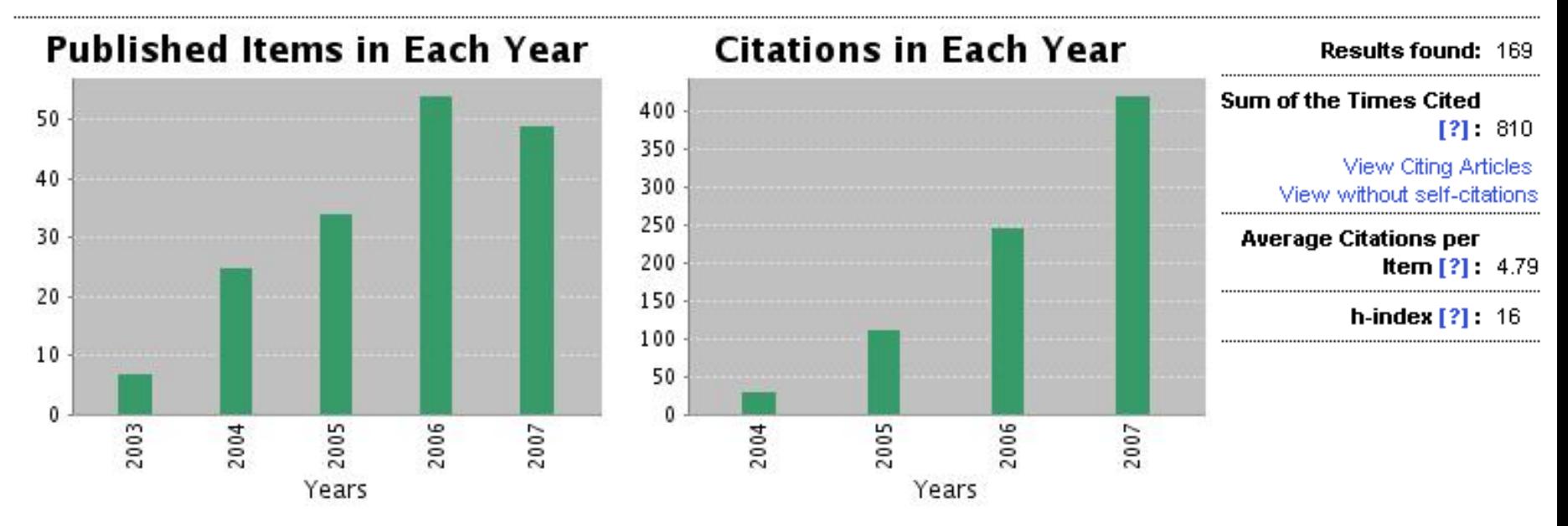

#### **Comment trouver les variations de nom?**

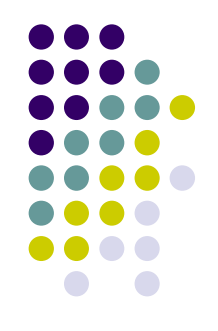

- $\bullet$  Les noms des universités sont en général assez standardisés et peuvent être cherchés par leur forme abrégée ex.univ montreal
- Pour identifier les variations pour les centres de recherche et hôpitaux, il faut faire des essais (à partir du code postal, de noms de chercheurs) et trier une partie des résultats pour identifier les variations

# **3) Mesurer l'impact d'un article**

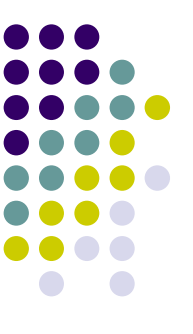

• Il est possible d'obtenir la liste des articles citant un article spécifique et de trier les résultats par auteurs, titres de périodiques, etc.

Title: Professional disclosure of familial genetic information Author(s): Knoppers BM, Strom C, Clayton EW, et al. Source: AMERICAN JOURNAL OF HUMAN GENETICS Volume: 62 Issue: 2 Pages: 474-483 Published FFB 1998 Times Cited: 106

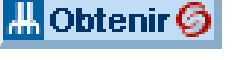

### **Résultats d'articles citant un article, triés par auteurs**

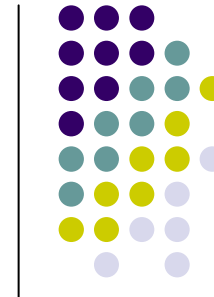

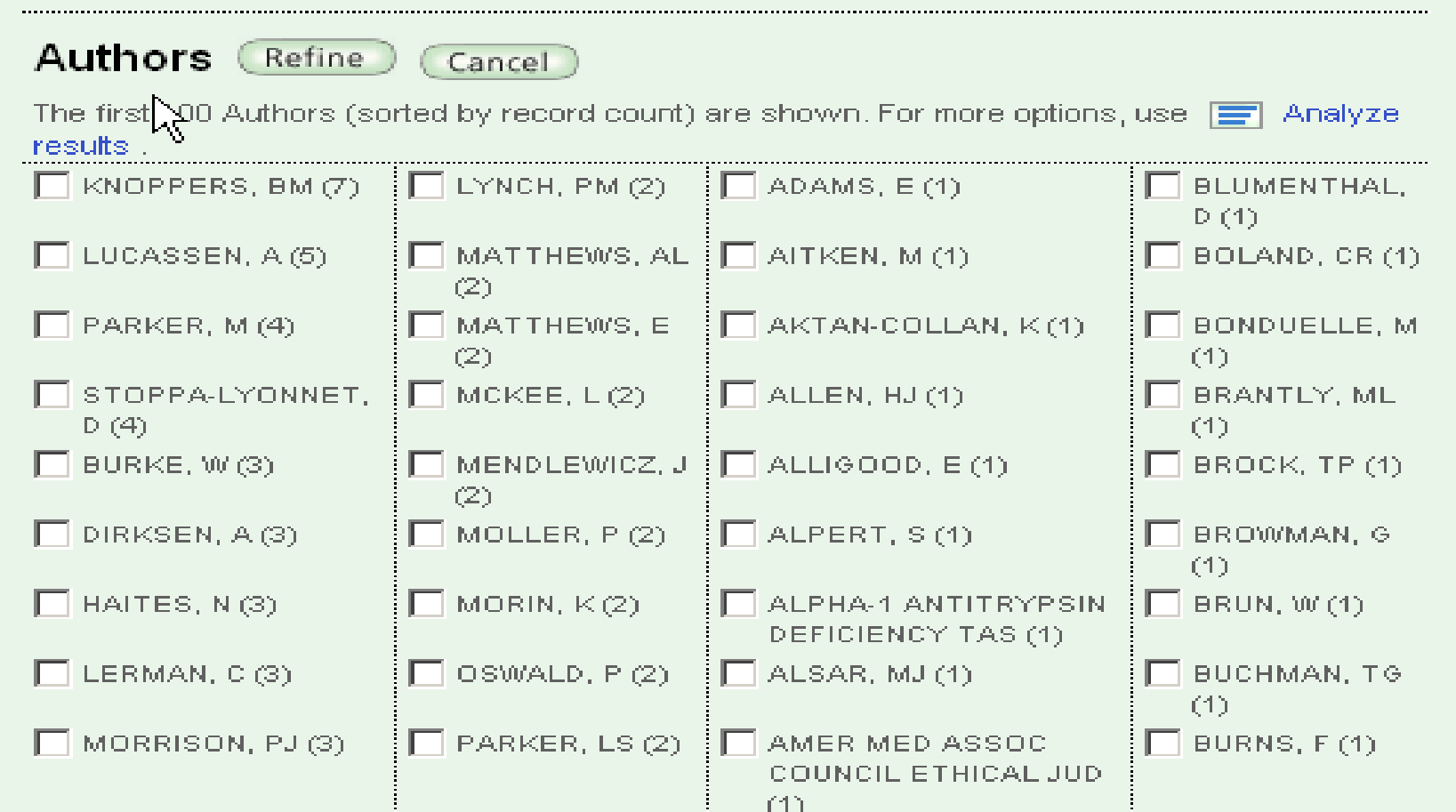

# **E-Évaluer l'impact d'un périodique: le facteur d'impact**

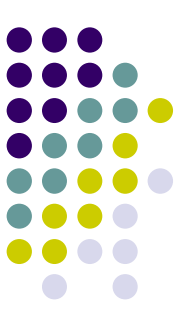

- Les facteurs d'impact des périodiques sont disponibles dans le Journal Citation Reports, ils sont calculés à partir de données tirées du Web of Science.
- L'éditeur recommande de lire le document Using [the Impact Factor Wisely](http://admin.isiknowledge.com/JCR/help/h_using.htm) pour comprendre les limites de l'utilisation de ce facteur

### **E- Évaluer l'impact d'un périodique: le facteur d'impact (2)**

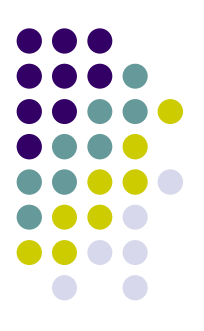

- Les facteurs d'impact sont disponibles pour les sciences et les sciences sociales.
- On peut obtenir des données d'impact des périodiques par disciplines, éditeurs, pays et titres spécifiques.

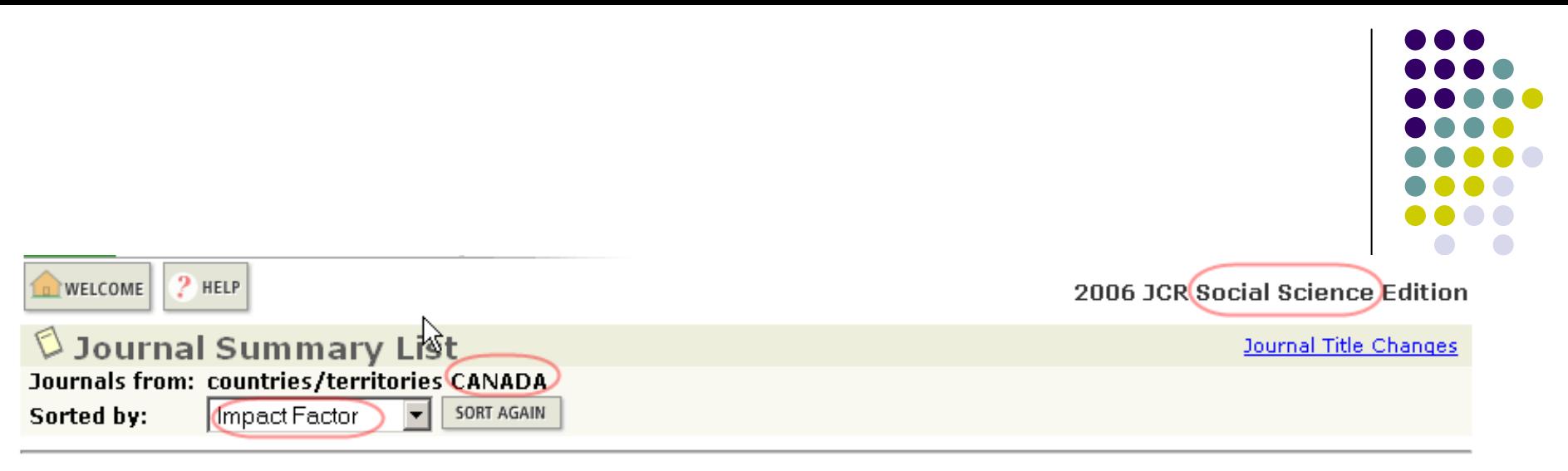

#### Journals 1 - 20 (of 28)

#### 

Page 1 of 2

**MARK ALL** UPDATE MARKED LIST

#### Ranking is based on your journal and sort selections.

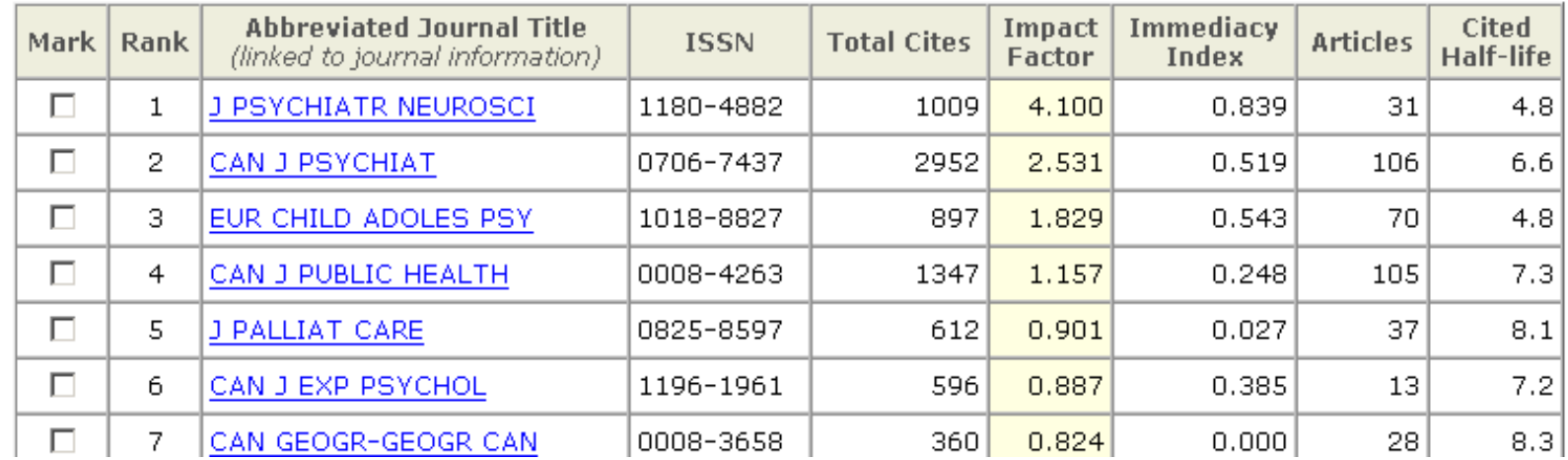

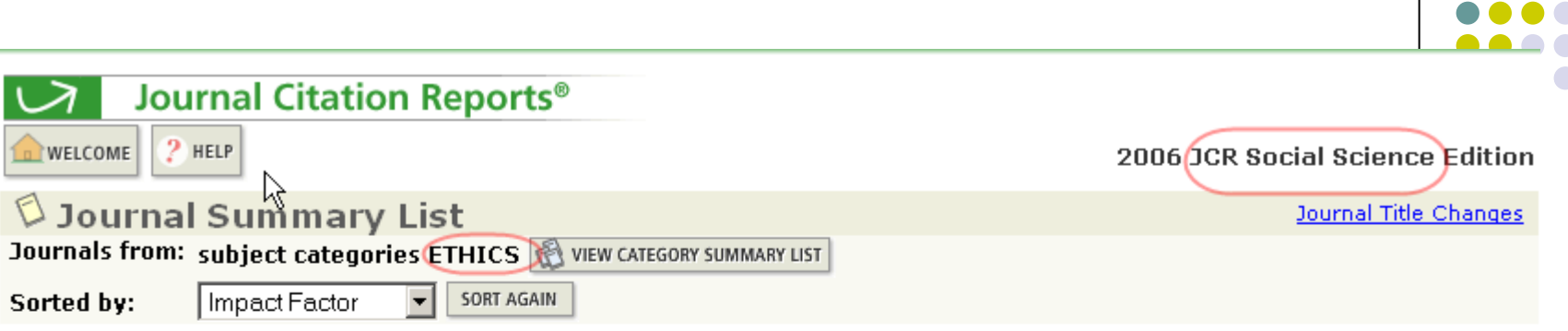

Journals 1 - 20 (of 28)

 $\mathbb{H} \otimes \mathbb{H} \otimes \mathbb{H} \otimes \mathbb{H} \otimes \mathbb{H} \otimes \mathbb{H}$ 

Page 1 of 2

JOC

UPDATE MARKED LIST MARK ALL

Ranking is based on your journal and sort selections.

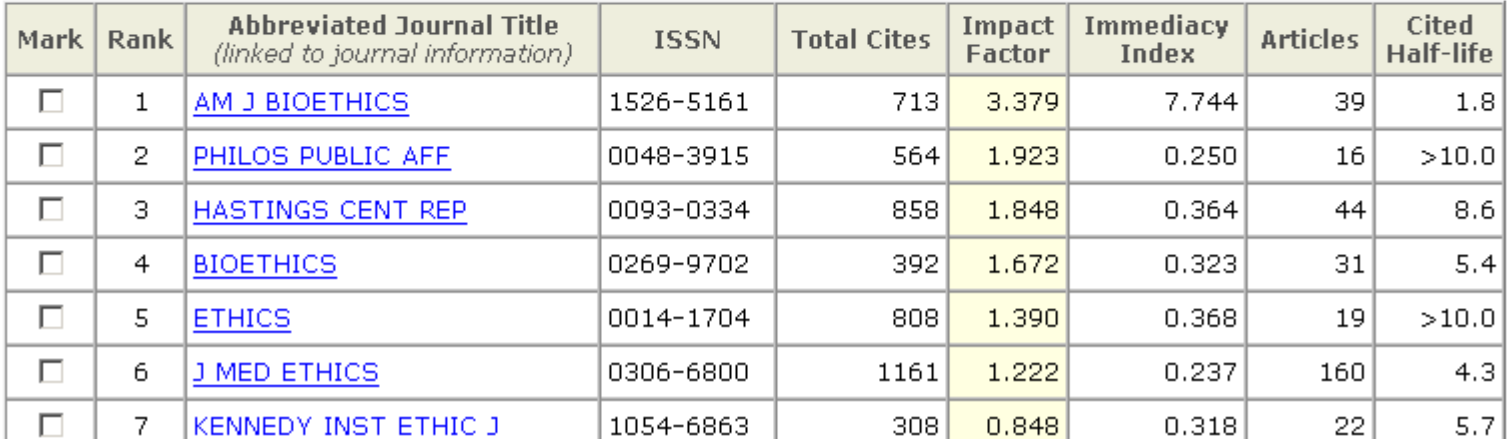

## **Calcul du facteur d'impact**

- 
- **The journal impact factor** is the average number of times articles from the journal published in the past two years have been cited in the JCR year.
- z **Facteur de 2006 pour un périodique:**  Nombre de citations en 2006 **pour tous les articles** publiés en 2004 et 2005 divisé par le nombre **d'articles de recherche** publiés en 2004 et 2005 dans ce périodique

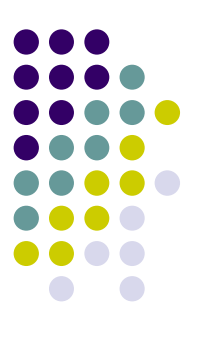

#### **Google Scholar**

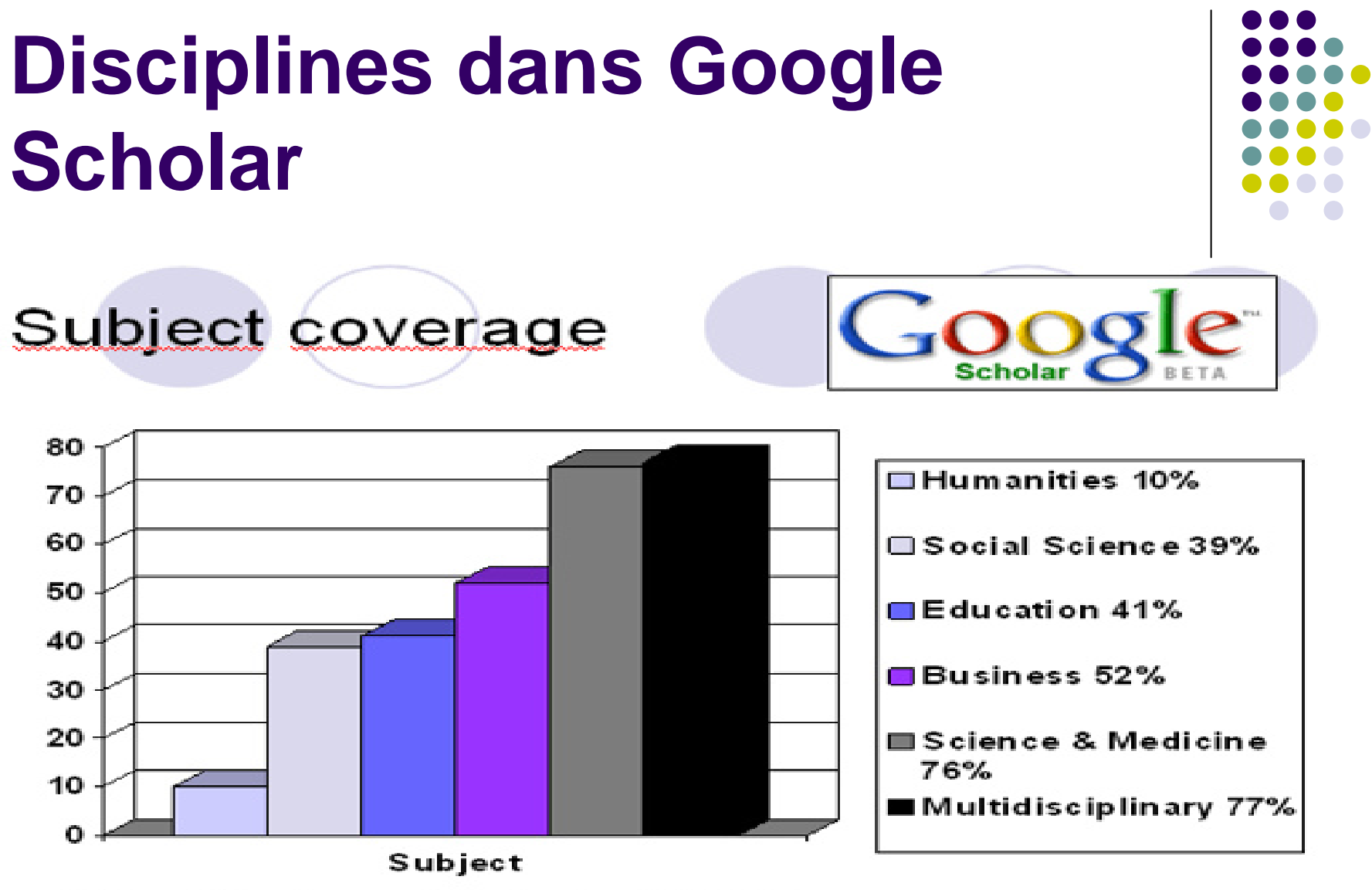

Källa: Neuhaus, Chris et al (2006)

Scopus and Google Scholar <http://oneentry.wordpress.com/> (consulté le 28<sup>49</sup> Source: **One Entry to research: Critical assessment of Web of Science,**  nov. 2007)

# **Google Scholar: description**

- $\bullet$ Google Scholar existe depuis 2004.
- $\bullet$ • Il indexe les documents en texte intégral disponibles sur Internet (en accès libre ou non) ainsi que les notices de certaines bases de données Ex. PubMed, catalogue de l'INIST
- Les informations relatives aux citations sont extraites automatiquement à partir du texte intégral

## **Google Scholar et WoS: types de document**

- **Google Scholar**: périodiques, rapports, actes de conférence, sites web académiques, dépôts institutionnels, preprint, livres, etc.
- **Web of Science**: articles de périodique (et quelques actes de conférence)
	- $\bullet$  La fonction **Cited Reference Search** permet cependant de trouver des citations à d'autres types de document.

#### **GS: types de recherche possibles**

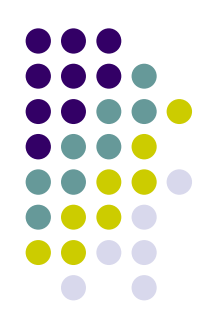

- $\bullet$ • Il n'est pas possible dans Google Scholar d'utiliser efficacement les données des adresses des auteurs
- On peut effectuer des recherches par auteur, thème, article et titre de document
- Le traitement des données obtenues est très laborieux car les informations ne sont pas standardisées et il faut évaluer si les documents obtenus ont une valeur académique

#### **Exemple de recherche par auteur dans GS**

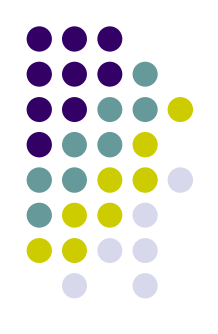

- $\bullet$ **• [http://Scholar.google.com](http://scholar.google.com/)**
- **Utiliser le champ Author dans la recherche** avancée
- Utiliser les guillemets: "fj lapointe"
- Il est préférable d'avoir la liste des publications de l'auteur afin de pouvoir, le cas échéant, chercher par titre d'article ou titre de document

#### **Exemple de recherche dans GS**

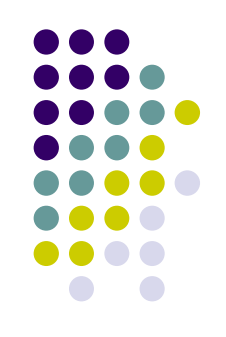

- z **"fj lapointe"** dans le champ author
- $\bullet$   $\rightarrow$  132 références!! (vs 46 dans WoS)
	- 25 de ces références sont pour des brevets déposés par une autre personne ayant le même nom
	- On trouve plusieurs doublons
	- Plusieurs références uniques mais qui n'ont aucune citation ou qui ne sont pas des documents scientifiques (rapports, posts sur un blog académique…)

### **Exemple de recherche par auteur dans GS (suite)**

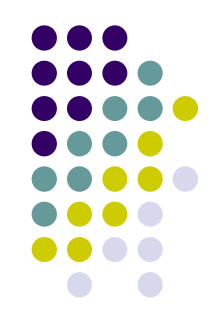

- Il y a en fait 8 références avec citations qu'on ne trouve pas dans le Citation Report du WoS (mais la plupart sont disponibles via l'option Cited Ref Search de WoS)
	- $\bullet$ 4 chapitres de livre
	- $\bullet$ 1 article dans un périodique non indexé par WoS
	- $\bullet$ 2 rapports
	- $\bullet$  1 référence « manquante » dans WoS (article d'un périodique indexé dans WoS mais qui est absent de la banque)

Note: recherche faite en novembre 2007

#### **Comparaison du nombre d'articles citant pour 5 références de FJ Lapointe**

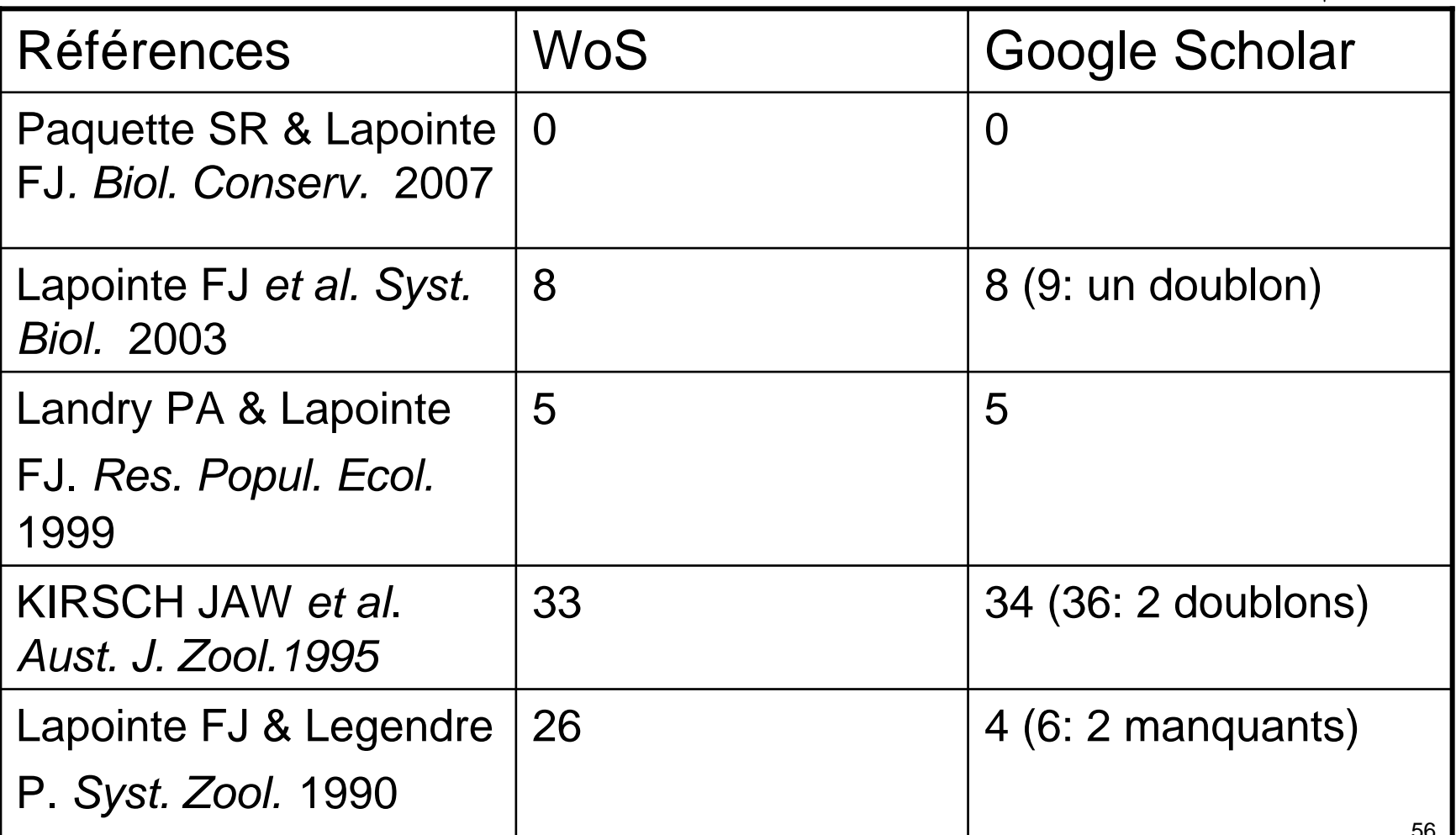

#### **Comparaison du nombre d'articles citant pour 5 références de FJ Lapointe (suite)**

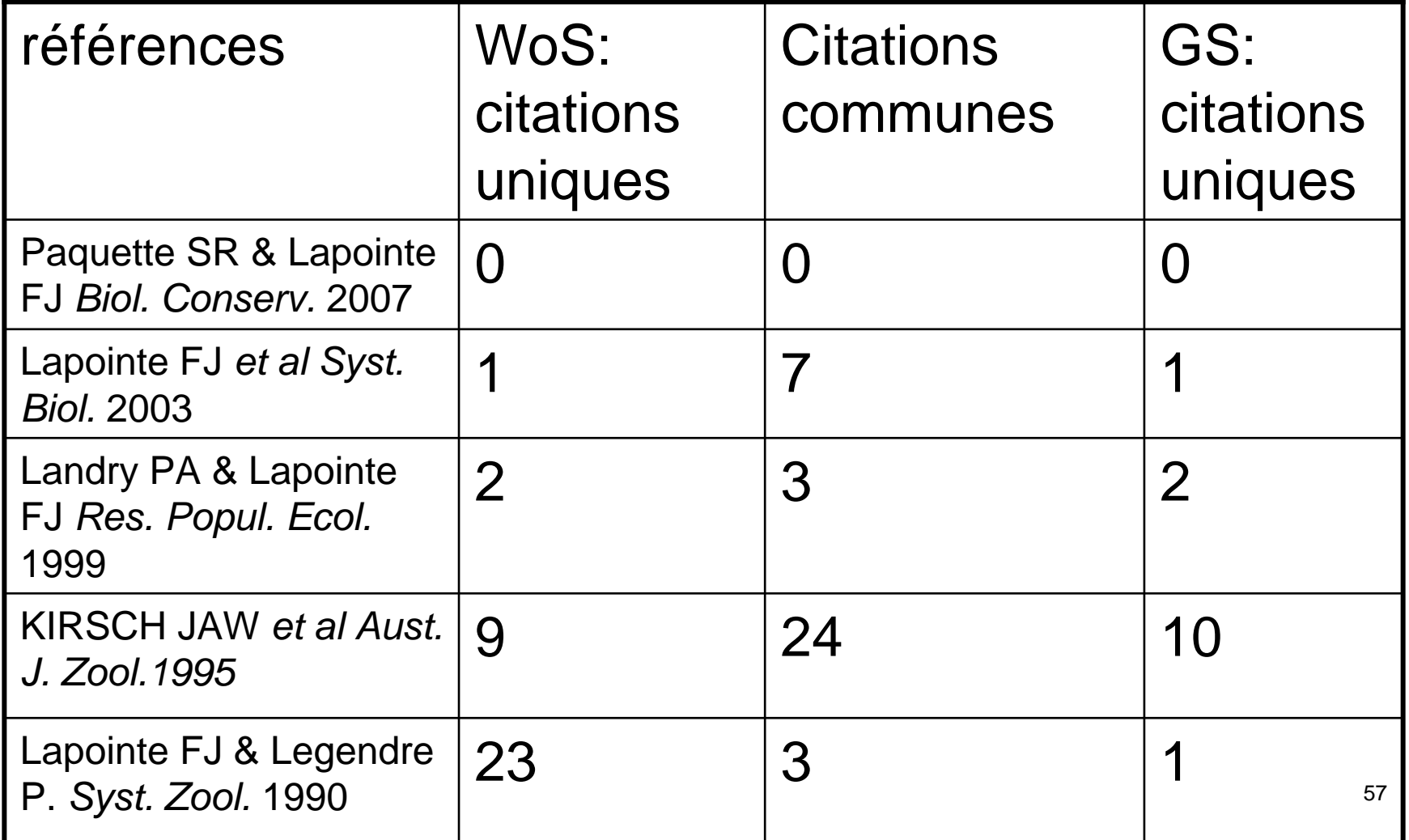

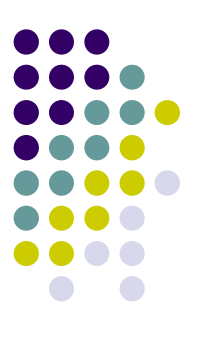

#### **Scopus**

#### **Scopus: description**

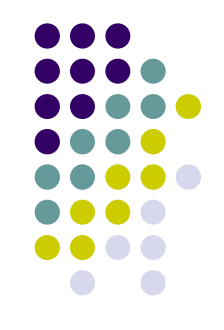

- Scopus existe depuis 2004, c'est une banque de données produite par l'éditeur Elsevier
- C'est la seule autre base de données qui, tout comme WoS, est conçue spécifiquement pour la recherche de citations
- La recherche par citation est possible à partir de 1996
- 15 000 périodiques y sont indexés

# **Scopus: description (2)**

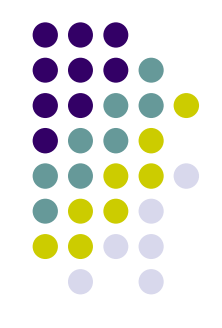

- Les sciences humaines ne sont pas incluses
- **Scopus offre un contenu plus international** que WoS. Il indexe plus de titres en accès libre, plus d'actes de conférence et plus d'articles en langues autres que l'anglais
- Il est disponible à l'UdeM seulement pour les titres publiés par l'éditeur Elsevier (via Science Direct)

#### **Scopus vs WoS**

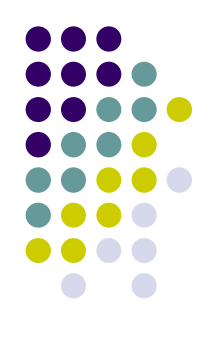

• WoS est toujours la banque de données utilisée pour la majorité des études bibliométriques mais Scopus a été utilisé cette année pour calculer l'indice de recherche des universités dans le classement «**The Times Higher World University Rankings** »

#### **Scopus: les articles en français et les publications canadiennes**

- Scopus pourrait être une source intéressante pour mesurer l'impact des publications en français des chercheurs canadiens puisqu'il indexe plus d'articles en français que WoS
- Cependant, il indexe moins de publications canadiennes que Web of Science et moins d'articles en français publiés par des chercheurs canadiens que WoS
	- Source: données non publiées, recherches (par pays et/ou langue) effectuées dans les deux banques de données le 16 nov 2007

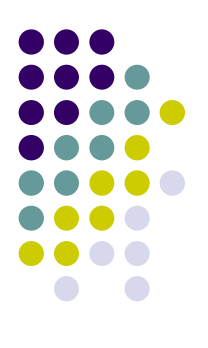

#### **Une étude comparant les citations dans Web of Science, Google Scholar et Scopus**

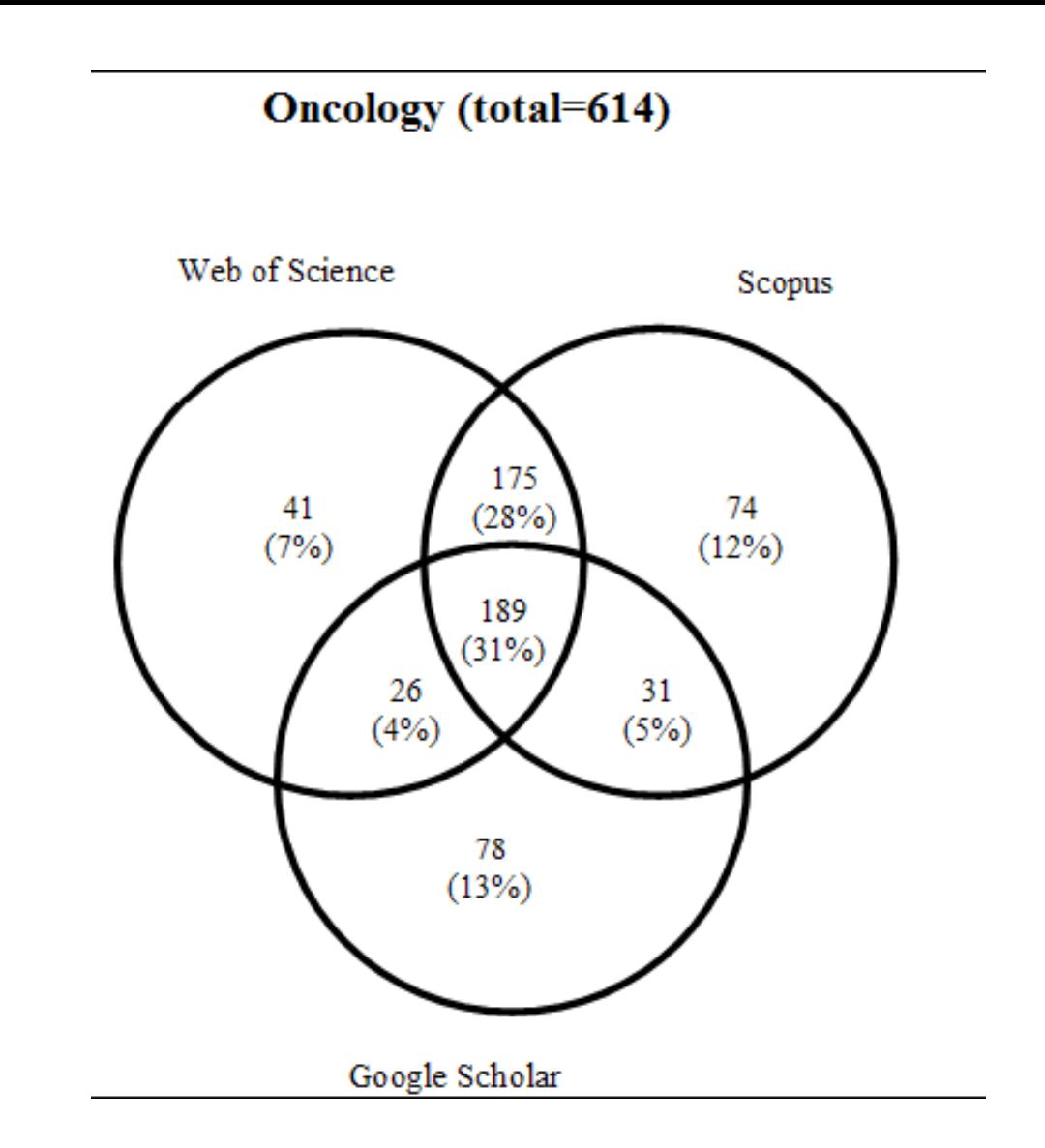

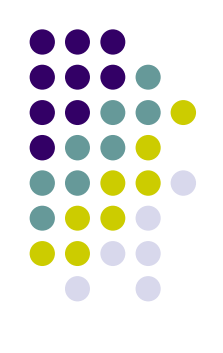

Monique Clar, © Direction des bibliothèques, Source:Bakkalbasi N et al. Three options for citation tracking: Google Scholar, Scopus and Web of Science *Biomedical Digital Libraries* 2006, **3:7**

#### CM Physics (total=296)

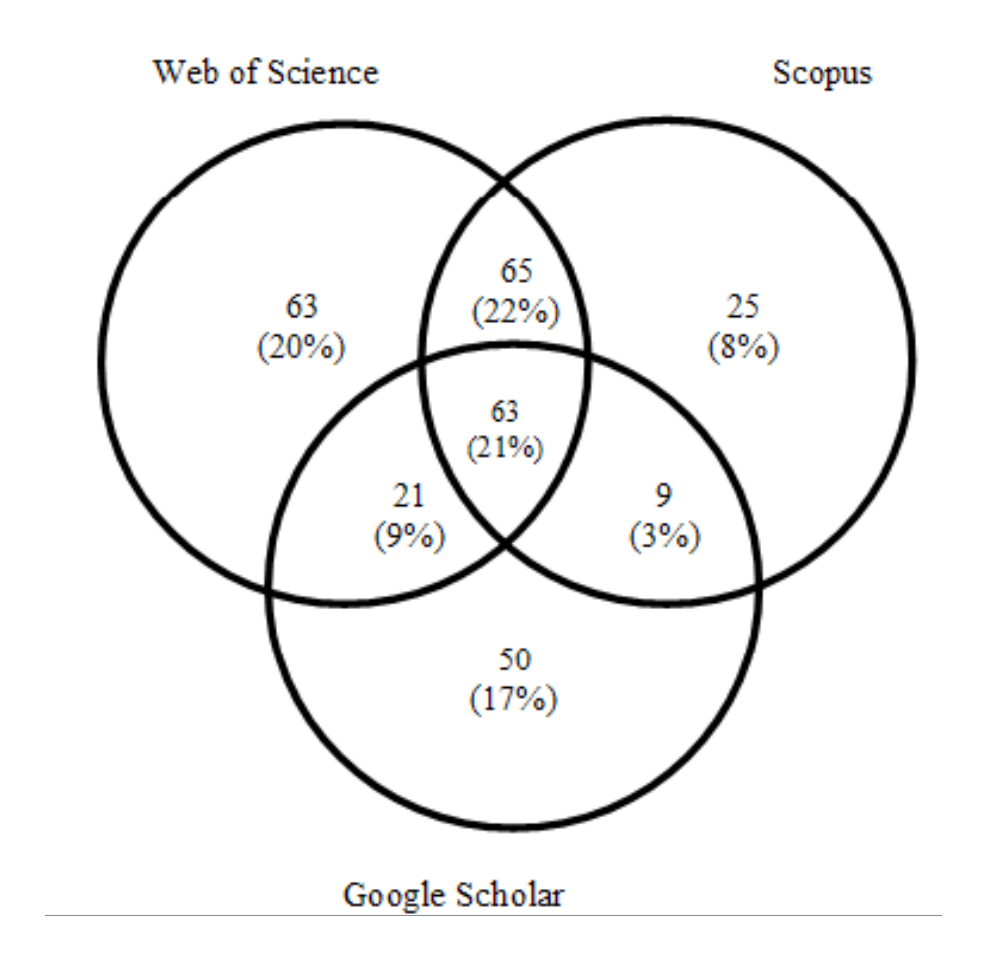

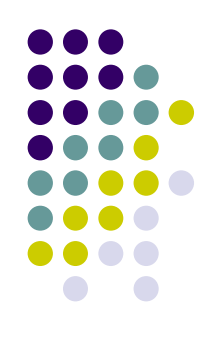

Source:Bakkalbasi N et al. Three options for citation tracking: Google Scholar, Scopus and Web of Science *Biomedical Digital Libraries* 2006, **3:7**